# **การเข้าระบบ GFMIS Web Online**

 **1. การเข้าระบบ GFMIS Web Online สามารถดําเนินการผ่าน Internet Explorer ได้3 ช่องทาง ดังนี้** 1.1 ผ่านเครื่อง GFMIS Terminal เข้า URL http://webonline  $1.2$  ผ่านเครือข่าย Intranet เข้า URL https://webonlineintra.gfmis.go.th 1.3 ผ่านเครือข่าย Internet โดยใช้ GFMIS Token Key

เข้า URL https://webonlineinter.gfmis.go.th

### **การเข้าระบบ GFMIS Web Online**

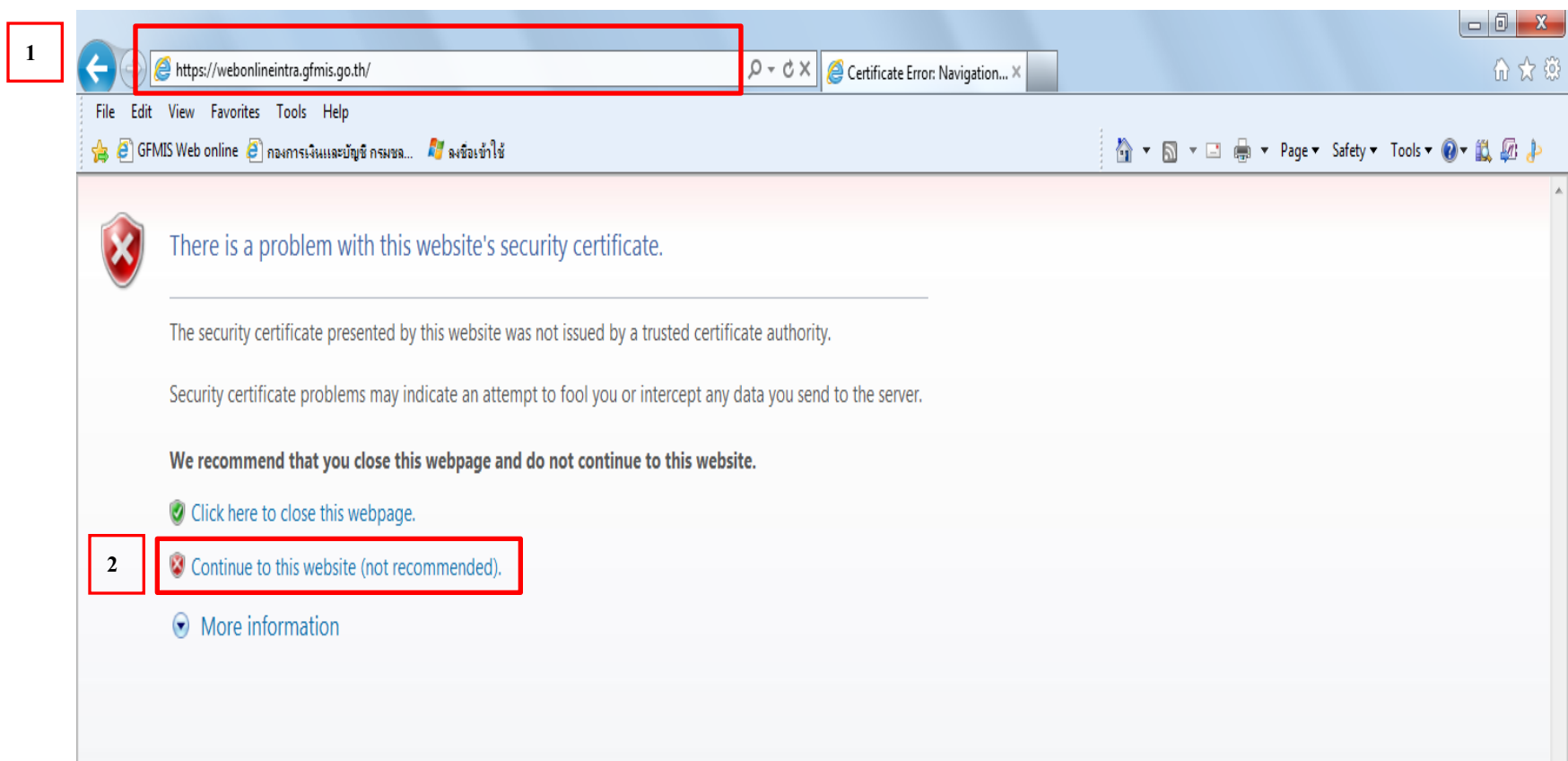

#### **การเข้าระบบ GFMIS Web Online**

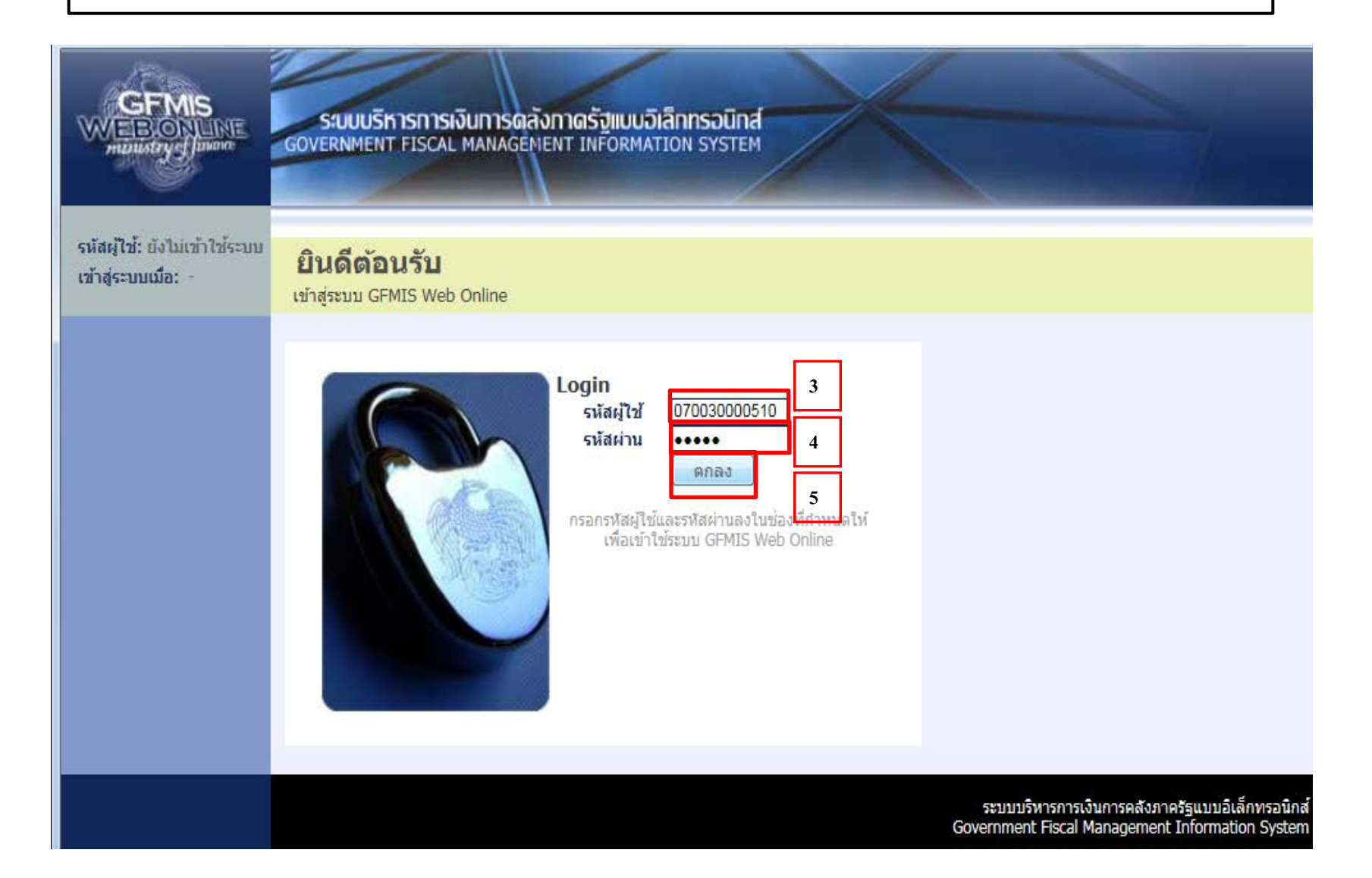

#### แสดงหน้าจอระบบงาน

สร้าง/บันทึก/ค้นหา/เปลี่ยน นปลง เอกสาร

รายงาน เรียกรายงาน Online

ขอรับแบบฟอร์ม Spreadsheet Template

ลิ้งที่เกี่ยวข้อง

ระบบบริหารการเวิน<br>การคลั่วกากรัฐ<br>**แบบอิเล็กทรงนิกส์** 

**GFMIS** 

**WEB REPORT** 

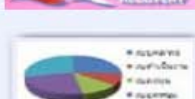

ระบบติดตามและรายงานความก่าวหน้าโครงการฟื้นฟูเยี่ยวยาผู้ใต้รับผลกระทบจากสถานการณ์อุทกภัย บันทึกข้อมูลรายงานความก้าวหน้าโครงการ

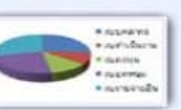

ระบบการบริหารงบประมาณ สำรองเงิน,แผนการใช้จ่ายงบประมาณในปี และแผนการใช้จ่ายงบประมาณเกินปี

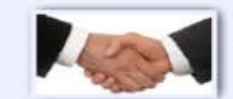

ระบบจัดซื้อจัดจ้าง ข้อมลหลักผ์ขาย,สั่งซื้อ/จ้าง/เช่า,ตรวจรับพัสด,สัญญา และกระบวนงานขยายเวลาเบิกจ่ายและกันเงินเหลื่อมปี

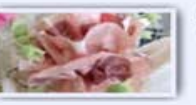

ระบบเบิกจ่าย ขอเบิกเงิน,ขอจ่ายโดยส่วนราชการ,ขอถอนคืนรายใต้,บันทึกรายการเงินประกัน,หนังสื้อรับรองภาษีหัก ณ ที่จ่าย,อนุมัติเบิก และอนมัติจ่าย

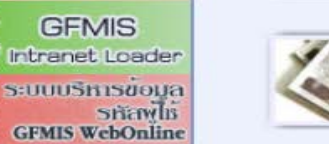

ระบบรับและนำส่งรายได้ การรับเงินของหน่วยงาน,น่าส่งเงินแบบผ่านรายการ,การรับเงินแทนกัน และน่าส่งเงินแบบพักรายการ

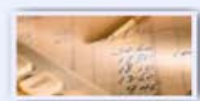

ระบบบัญชีแยกประเภท รายการบัญชีแยกประเภททั่วไป,ค้างรับคำงจ่าย,ปรับเงินฝากคลัง พักเอกสาร,ปรับปรงหมวดรายใต้ และงบทดลอง

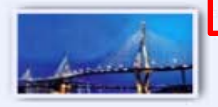

ระบบบัญชีสินทรัพย์ถาวร 6

การสืบ<mark>ทรัพย์ และกลับรายการสินทรัพย์</mark> tenigmentoline with invite

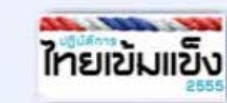

ระบบติดตามและรายงานความก้าวหน้าโครงการไทยเข้มแข็ง 2555

การบันทึกข้อมลการวางแผนการจัดซื้อจัดจ้างและแผนการเบิกจ่ายเงินรายสัญญา และ การบันทึกข้อมลเปอร์เชนต์ ความ สำเร็จของงานรายสัญญา ที่ดำเนินการภายใต่โครงการใหยเข้มแข็ง 2555 (Web Form)

## เข้าระบบบัญชีสินทรัพย์ถาวร

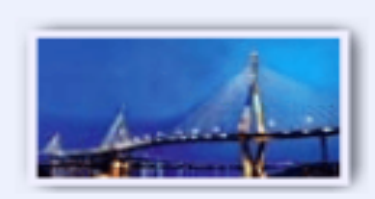

ระบบบัญชีสินทรัพย์ถาวร ข้อมลหลักสินทรัพย์,บันทึกรายการสินทรัพย์ และกลับรายการสินทรัพย์

 $7\overline{ }$ 

» ข้อมูลหลักสินทรัพย์

- » บันทึกรายการสินทรัพย์
- » กลับรายการสิ้นทรัพย์

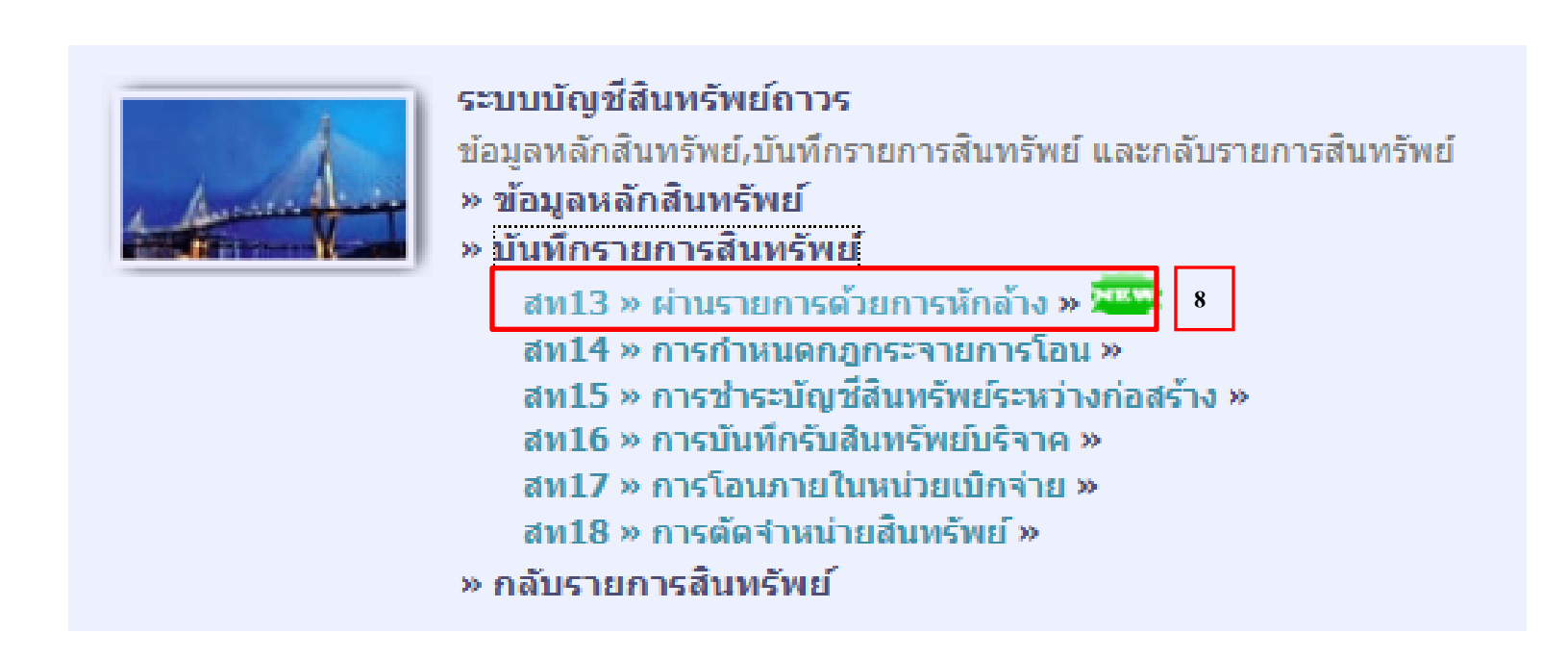